## Инструкция по подключению

Вариант 1. Для прохождения Олимпиады пройдите по ссылке: https://forms.yandex.ru/u/6606c650e010db384de7a818

Вариант 2. Для прохождения ОЛИМПИАДЫ отсканируйте QR-код:

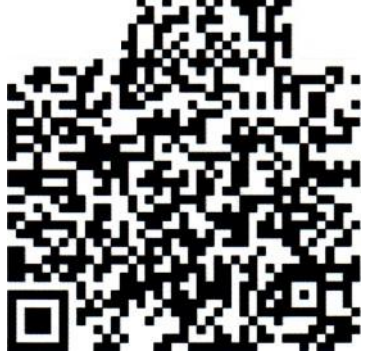

После прохождения OR-коду откроется  $\overline{10}$ ссылке ИПИ вам приветственная страница. Для чтобы **TOFO** начать Олимпиаду, нажмите кнопку «Далее».

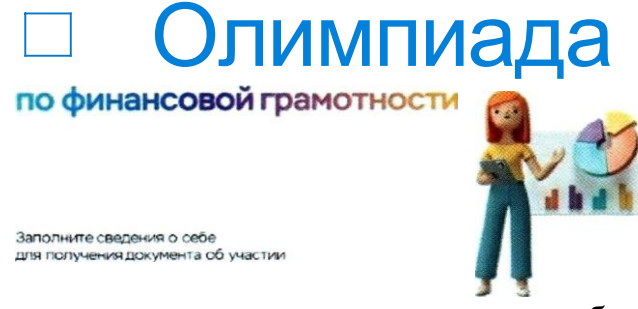

Перед тем, предоставить вопросы, необходимо как отвечать на согласие обработку персональных данных, используя кнопку на «Лалее».

> Даю согласие на обработку персональных данных организаторам олимпиады:

 $\Gamma$ т л+-+тии" Фгзн<br>Ј<br/>;алwc<sup>\*</sup> и :;•З.iu<L fa•dr:эĒ тfахсЕчйнйга "н'осс люси " c w• o F'n > r<br>J<e I am z<br/>кэ тат

Отделению - Национальному банку по Республике Татарстан Волго-Вятского главного управления Центрального банка

.<br>Региональному отделению Общероссийской общественной организации «Союз пенсионеров России» по Республике Татарстан

Лля перехода к странице с заданиями Олимпиады используйте кнопку «Далее».

Для завершения Олимпиады (после того как вы ответили на все 20 вопросов), нажмите кнопку «Отправить».